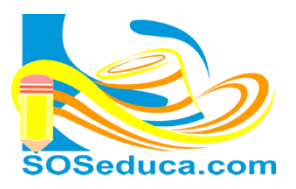

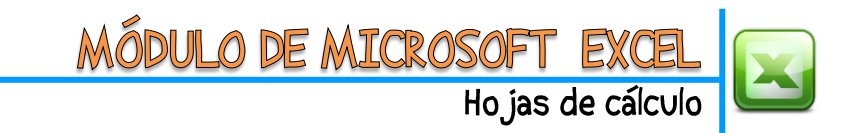

### **FORMATO DE CELDA**

Además de los formatos conocidos como son la negrita, cursiva, color de fuente, color de relleno, las alineaciones, etc. Excel nos permite aplicarle una serie de formatos visuales a las celdas que contienen valores numéricos, de esta manera las hojas de cálculo quedan mejor presentadas, más fácil de leer y digitar información. Nos referimos a los formatos de números con decimales, moneda, fecha, hora, entre otros. A continuación mostramos como aplicar estos formatos a las celdas deseadas.

Para empezar, en las herramientas del inicio en el bloque Número se muestran algunos de los formatos más comunes y utilizados.

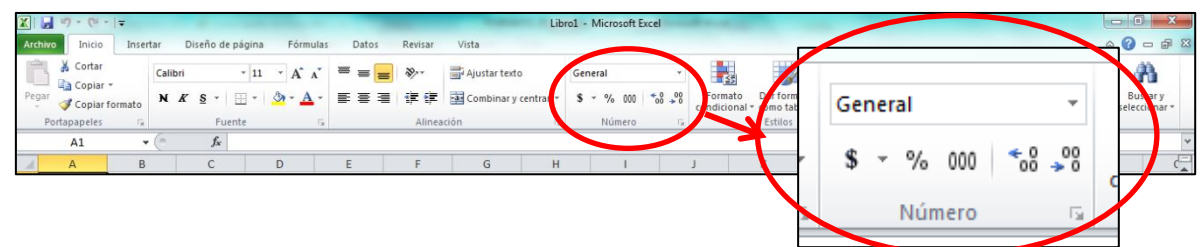

Allí de forma inmediata podemos aplicarle a la celda que deseamos los formatos de tipo **moneda, porcentaje, millares, aumentar y disminuir decimales**. Solo basta con seleccionar una o varias celdas, y luego hacer clic en el formato que deseamos para que la celda muestre la información que contiene de esa manera.

**Para acceder a todos los formatos de celda que contiene excel, realizamos los siguientes pasos:**

#### **Tenemos dos opciones:**

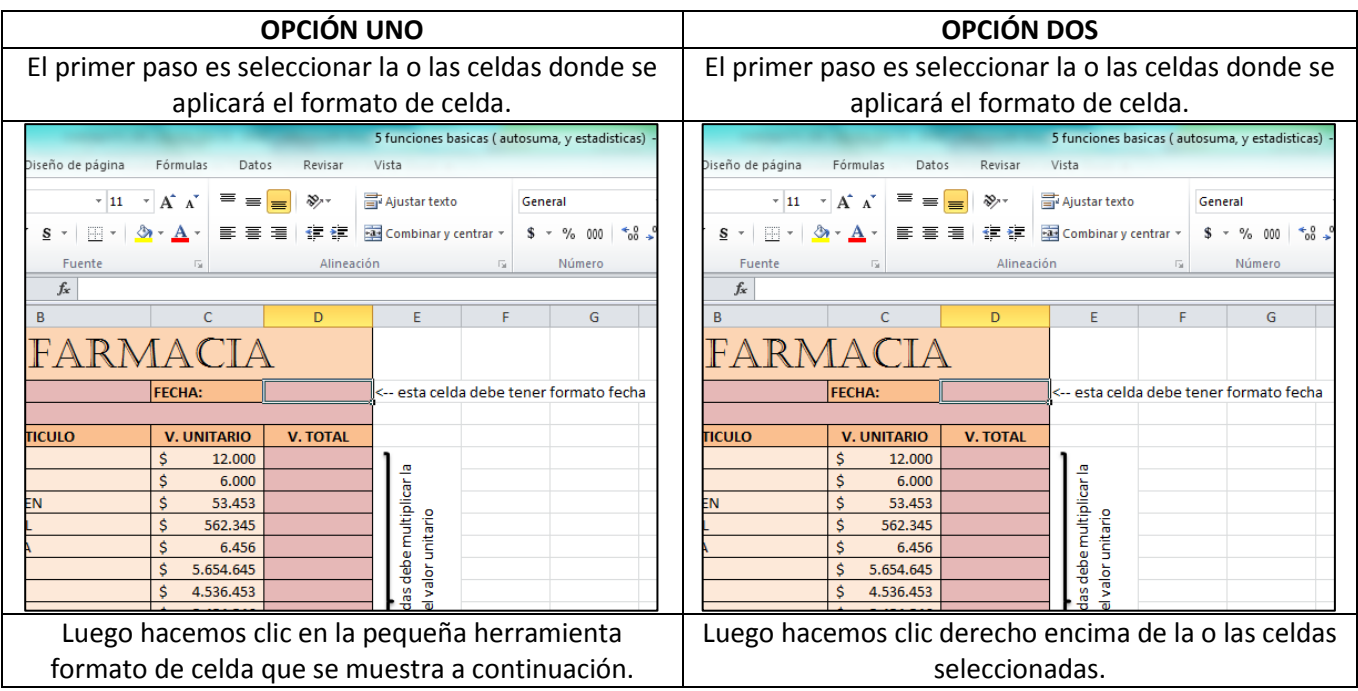

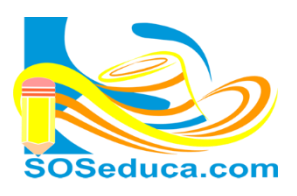

# O DE MICROSOFT

Hojas de cálculo

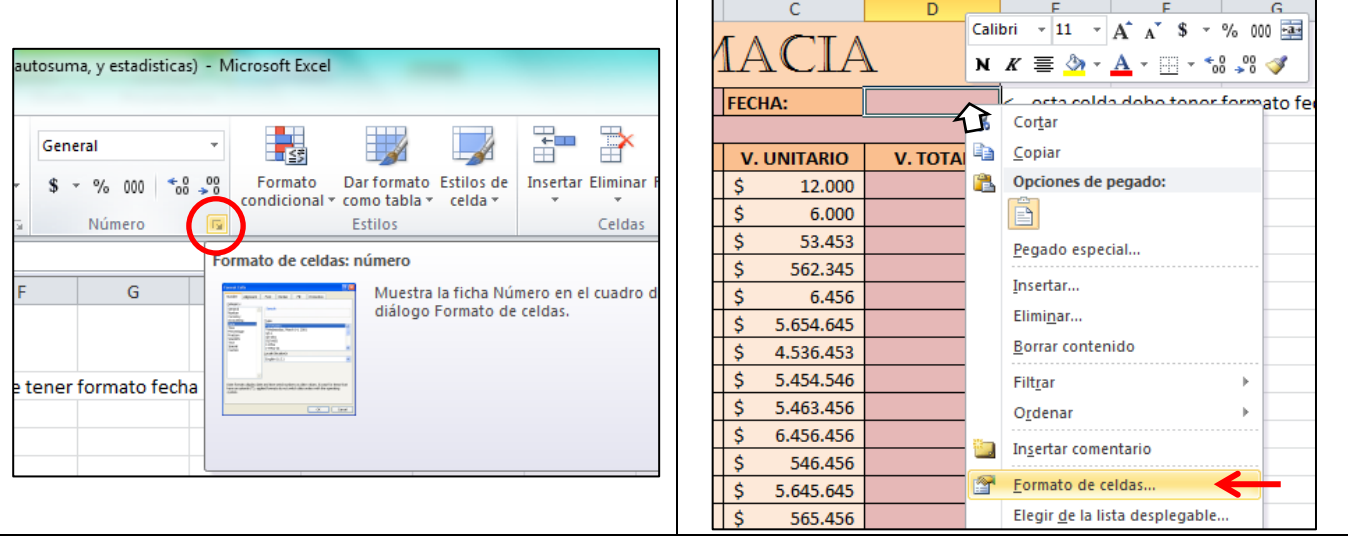

Al aplicar cualquiera de estas dos opciones, de aquí en adelante aparerecerá la siguiente ventana que tiene por nombre **Formato de Celdas**:

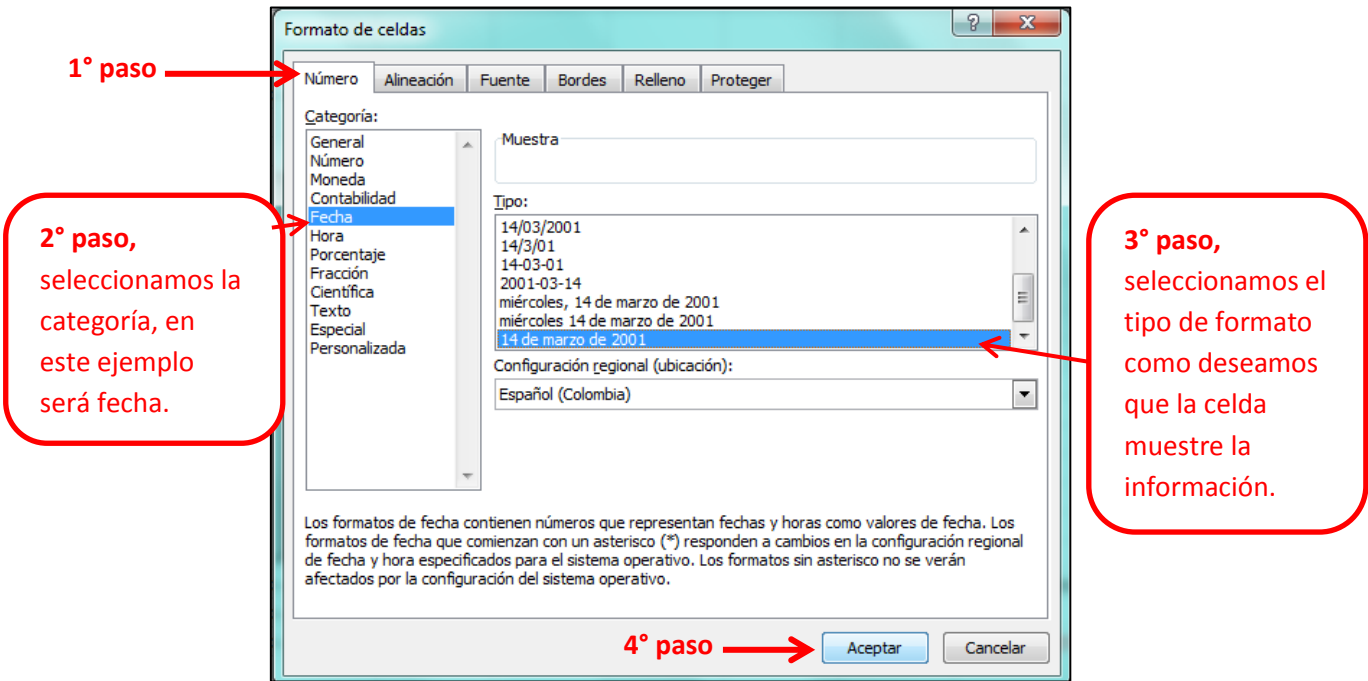

Despúes de seleccionar el formato y hacer clic en aceptar, la o las celdas a las que le aplicamos el formato mostrarán la información como lo escogimos anteriormente. En la imagen que se presenta a continuación puedes comprobar el ejercicio:

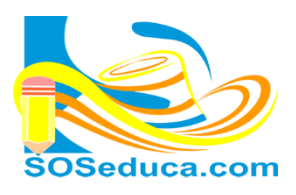

## ÓDULO DE MICROSOFT

Hojas de cálculo

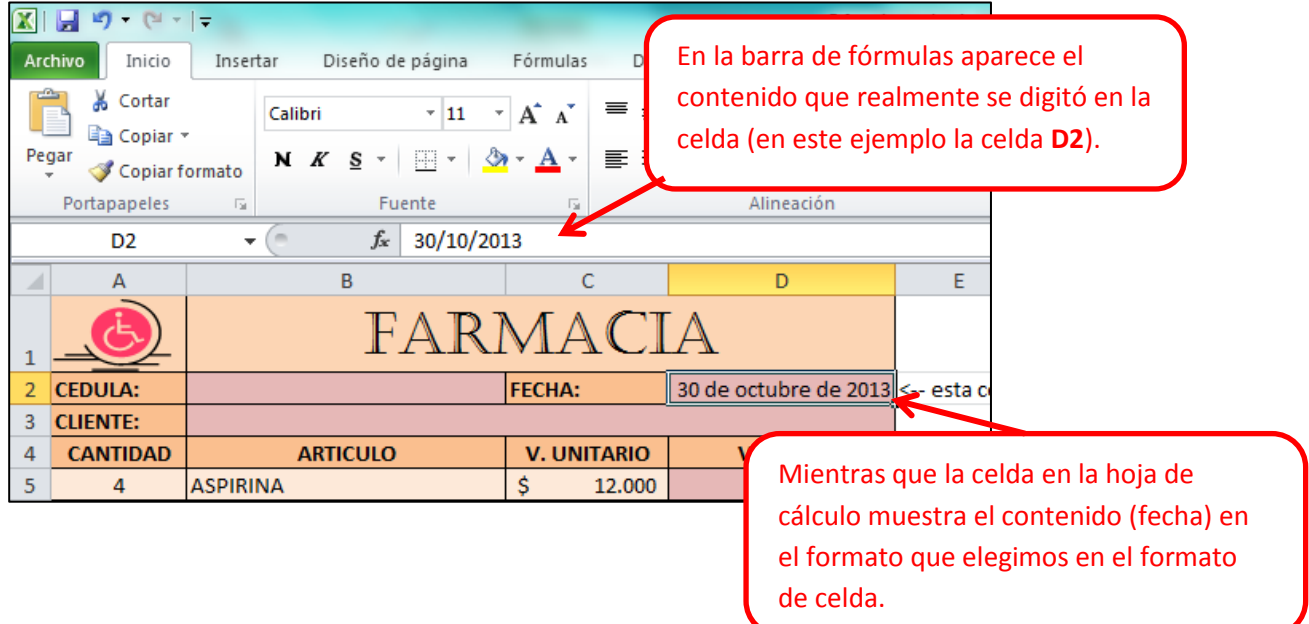

### ¡Sabías que!

- $\checkmark$  Si vas aplicar el mismo formato a varias celdas no debes hacerlo una por una, porque de esta manera perderias demasiado tiempo. Para este caso es mejor seleccionar todas las celdas que necesitas y luego aplicarle el formato que necesitas a todas las celdas al mismo tiempo. Esto es lo que hará de ti una persona eficiente manejando este software.
- $\checkmark$  Si vas a digitar valores de dinero, no debes escribir el símbolo de la moneda ni los puntos de los millares. Lo correcto es escribir la cantidad sin símbolos ni puntos y hacer visible esto utilizando el formato de celda moneda con el simbolo de tu país para evitar problemas.

Practica en una hoja de calculo aplicando cada uno de los diferentes formatos de celda que puedes utilizar en Microsoft Office Excel.